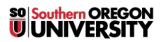

Knowledgebase > Paper, Printing and Copying > How to Control Your Print Job Settings on Windows

# How to Control Your Print Job Settings on Windows

David Raco - 2025-06-06 - Comments (0) - Paper, Printing and Copying

This article will show you how to customize your **print job settings** when printing from **Windows** to **Canon** copiers and **HP** printers, the two supported brands on the SOU campus. The exact appearance of these settings might differ slightly from printer to printer, so if you find that this article does not help you, please contact your <u>Computing Coordinator</u>.

## Finding the Printer Properties (Canon and HP)

This will vary from application to application, but typically you will find a button labeled **properties** or **preferences** when you go to print.

Below are some screenshots of what this button looks like in Microsoft Word and Adobe Acrobat.

**Microsoft Word** 

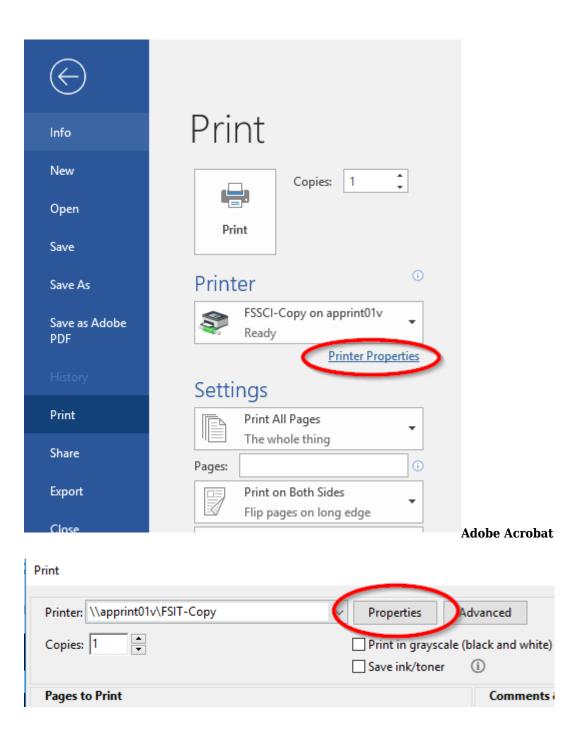

Note

After you have dialed in the settings you want; you should click **OK** at the bottom of the properties window. Windows will then send you back to the application where you can click **Print** to send the print job with those settings.

## **Canon Settings**

#### **Basic Settings**

Under the **Basic Settings** tab you can quickly change between **1-sided** and **2-sided** printing, customize the **binding location**, set **basic collate** options, and change the **color mode** for you print job. *This is the default tab that opens when you launch the* **Canon properties**.

| 👼 \\apprint01v\FSSCI-Copy Prope                                            | ties                                                                     | ×                                                                                                    |
|----------------------------------------------------------------------------|--------------------------------------------------------------------------|----------------------------------------------------------------------------------------------------|
| Basic Settings Page Setup Finishing                                        | Paper Source Quality                                                     |                                                                                                    |
| Pro <u>f</u> ile:                                                          | Change> Default Settings                                                 | Edit( <u>2</u> )                                                                                                    |
| Output Method:                                                             | hint ~                                                                   |                                                                                                    |
|                                                                            | Output Size:     Match Page Size     Page Layout:     I on 1     Scaling | tation       Image: Second second second |
| Letter [Scaling: Auto]                                                     | Binding Location:                                                        | G <u>u</u> tter                                                                                                    |
| <u>V</u> iew Settings<br>Language Settings( <u>W</u> )<br>Restore Defaults | Staple/Collate/Group(H):                                                 | Staple Position                                                                                                    |
|                                                                            | Black and White                                                          | Number of Colors Settings DK Cancel Help                                                                                                    |
|                                                                            |                                                                          | Control Theip                                                                                                    |

#### Page Setup

Under the **Page Setup** tab you will find settings pertaining to **page size**, **orientation**, **page layout**, and **watermarks**.

| (\apprint01v\FSSCI-Copy Prope      | rties                                                |                |                           | ×                        |
|------------------------------------|------------------------------------------------------|----------------|---------------------------|--------------------------|
| Basic Settings Page Setup inishing | g Paper Source Quality                               |                |                           |                          |
| Profile:                           | Change> Default Settings                             | ~              | Add(1) Edit(              | <u>2</u> )               |
| Output Method:                     | rint                                                 | ~              |                           |                          |
|                                    | Page Size:<br>Output Size:<br>Copies:<br>Qrientation | Portrait       | Letter<br>Match Page Size |                          |
| Letter [Scaling: Auto]             | Page Layout:<br>Manual Scaling<br>Scaling:           |                | <b>1</b> 1 on 1           | ~                        |
| <u>Vi</u> ew Settings              | Origin at Center( <u>5</u> )                         |                | CONFIDENTIAL              | ~                        |
| Language Settings( <u>W</u> )      |                                                      |                |                           | Ed <u>i</u> t Watermark  |
|                                    | C <u>u</u> stom Paper Size                           | Pa <u>ge</u> C | Options                   | <u>R</u> estore Defaults |
|                                    |                                                      |                | ОК                        | Cancel Help              |

### Finishing

Under the **Finishing** tab you can further customize settings related to **1-sided/2-sided** printing, **binding location**, and **collate** settings.

| 👼 \\apprint01v\FSSCI-Copy Prope    | rties                  |                                                                    | × |
|------------------------------------|------------------------|--------------------------------------------------------------------|---|
| Basic Settings Page Setur Finishin | g aper Source Qua      | lity                                                               |   |
| Pro <u>f</u> ile:                  | Change> Default Settin | gs                                                                 |   |
| Output Method:                     | Print                  |                                                                    |   |
|                                    | Print St <u>y</u> le:  | 2-sided Printing ~                                                 |   |
|                                    | Dis dis a la serie se  | Print with Mixed Paper Sizes/Orientations                          | _ |
|                                    | Binding Location:      | Long Edge [Left]                                                   |   |
|                                    | Finis <u>h</u> ing:    | Collate   Staple Position                                          |   |
|                                    |                        | ✓ Offset<br>Number of Copies for Offset: 1 ↓ [1 to 9999]<br>Rotate |   |
| Letter [Scaling: Auto]             |                        |                                                                    |   |
| <u>V</u> iew Settings              | Paper Output:          | Auto ~                                                             |   |
| Language Settings( <u>W</u> )      |                        |                                                                    |   |
|                                    |                        | Advanced Settings Restore Defaults                                 |   |
|                                    |                        | OK Cancel Help                                                     |   |

#### **Paper Source**

Under the **Paper Source** tab you can customize settings pertaining to the **paper** to use for your print job.

This is where you could tell the copier to use *special paper* from the **bypass tray** for your print job, but be careful!

Warning

Make sure you have loaded the paper to use **before** sending the print job, **otherwise** the copier **will stall** and **refuse to process other jobs until** you have **provided it** with the **paper it is expecting** in the **drawer or tray** where it is **programmed to look** for it.

| 👼 \\apprint01v\FSSCI-Copy Prope    | erties                                    | ×                                                      |
|------------------------------------|-------------------------------------------|--------------------------------------------------------|
| Basic Settings Page Setup Finishin | g Paper Source Quality                    |                                                        |
| Profile:                           | <change> Default Settings</change>        | → Add( <u>1</u> ) Edit( <u>2</u> )                     |
| Output Method:                     | Print                                     | ~                                                      |
|                                    | Paper <u>S</u> election:<br>Paper Source: | Same Paper for All Pages                               |
|                                    | rap <u>e</u> r source.                    | Multi-purpose Tray<br>Drawer 1<br>Drawer 2<br>Drawer 3 |
|                                    | Paper Type:                               | Auto Settings                                          |
| Letter [Scaling: Auto]             |                                           | <u>T</u> ab Details                                    |
|                                    |                                           | Paper Source Information                               |
| <u>V</u> iew Settings              | ]                                         | Front/Back Cover Settings                              |
| Language Settings( <u>W</u> )      | Carbon Copy(U):                           | Settings( <u>0</u> )                                   |
|                                    |                                           | <u>R</u> estore Defaults                               |
|                                    |                                           | OK Cancel Help                                         |

### Quality

Under the **Quality** tab you will find settings to customize the amount of **toner** used to produce your print job. The **General setting** should suffice for the majority of all printing needs on campus, but ask your <u>Computing</u> <u>Coordinator</u> if you think your print job could benefit from a different setting.

| 📾 \\apprint01v\FSSCI-Copy Prop                                                                                                    | erties                             |    |                                                                                                    |                                          | Х |
|----------------------------------------------------------------------------------------------------|------------------------------------|----|----------------------------------------------------------------------------------------------------|------------------------------------------|---|
| Basic Settings Page Setup Finishir                                                                                                    | ng Paper Source Quality            |    |                                                                                                    |                                          |   |
| Profile:                                                                                                    | <change> Default Settings</change> | ~  | Add( <u>1</u> )                                                                                           | Edit( <u>2</u> )                         |   |
| Output Method:                                                                                                    | Print                              | ~  |                                                                                                    |                                          |   |
| • Provide the Activity of the Activity of t | <u>O</u> bjective:                 |    | General<br>Publications<br>Graphics<br>Vivid Photo<br>Designs [CAD]<br>High Definition Tex<br>Special Red | t<br>/hen printing documents in general. |   |
|                                                                                                    |                                    |    |                                                                                                    | Advanced <u>S</u> ettings                |   |
|                                                                                                    | <u>C</u> olor Mode:                |    | Black and White                                                                                           |                                          | ~ |
| <u>V</u> iew Settings                                                                                                    |                                    |    |                                                                                                    | Number of Colors Settings                |   |
| Language Settings( <u>W</u> )                                                                                                    | Manual Color Settings              |    |                                                                                                    | Color Se <u>t</u> tings                  |   |
|                                                                                                    | Add-in Information                 | At | <u>p</u> out                                                                                              | <u>R</u> estore Defaults                 |   |
|                                                                                                    |                                    |    |                                                                                                    | OK Cancel Help                           | ) |

## **HP Settings**

Not all of the settings available in the HP settings window are useful, so this article will only focus on the most *relevant settings*.

#### **Paper/Quality**

Under this tab, you will find settings to control the paper **size**, paper **source**, and paper **type**. You can also control **print quality** here, although the default settings should suffice for the majority of print jobs.

#### Warning

If you change Paper source from **automatically select**, make sure you have loaded the paper to use in the proper tray **before** sending the print job, **otherwise** the copier **will stall** and **refuse to process other jobs until** you have **provided it** with the **paper it is expecting** in the **drawer or tray** where it is **programmed to look** for it.

| \\apprint01v.home.ad1.sou.edu\FSSCI-Co                     |                  |                                                                 |                |              |
|------------------------------------------------------------|------------------|-----------------------------------------------------------------|----------------|--------------|
| dvanced Printing Shortcut Paper/Quality                    | ffects Finishing | Color Services                                                  |                |              |
| Paper Options<br>Paper sizes: 8                            | 5 × 11 inches    |                                                                 | E              |              |
| Letter                                                     | $\sim$           |                                                                 |                |              |
| Cust                                                       | om               |                                                                 |                |              |
| Pap <u>e</u> r source:                                     |                  |                                                                 |                |              |
| Automatically Select                                       | $\sim$           |                                                                 |                |              |
| Paper t <u>y</u> pe:                                       |                  |                                                                 |                |              |
| Unspecified                                                | ~                |                                                                 |                |              |
| Special pages:<br>Covers<br>Print pages on different paper |                  | Print <u>Q</u> uality<br>ImageREt 3600<br>Gloss Le <u>v</u> el: |                | ~            |
|                                                            |                  | Default                                                         |                | ~            |
| Settir                                                     | ıgs              |                                                                 |                |              |
| (hD)                                                       |                  |                                                                 | About          | Hala         |
|                                                            |                  |                                                                 | A <u>b</u> out | <u>H</u> elp |
|                                                            |                  |                                                                 | OK             | Cancel       |

### Effects

In the **Effects** tab, you will find settings that control the **size** of your print job and **scaling** options. You can also add a **watermark** here.

| Image: Apprint01v.home.ad1.sou.edu\FSSCI-Color Document                                                     | t Properties X                           |
|----------------------------------------------------------------------------------------------------|------------------------------------------|
| Advanced Printing Shortcuts Paper/Qualit Effects inishing                                                   | g Color Services                         |
| Resizing Options<br>Actual size<br>Print document on:<br>Letter<br>Scale to fit<br>% of actual size:<br>100 |                                          |
|                                                                                                    | Watermarks [none] ~ First page only Edit |
|                                                                                                    | A <u>b</u> out <u>H</u> elp              |
|                                                                                                    | OK Cancel                                |

### Finishing

In the **Finishing** tab, you will find settings to control **double-sided** printing and **pages per sheet** settings. You can also select **portrait** or **landscape** orientation.

|                                                                                                    | du\FSSCI-Color Document Properties<br>er/Quality Effect Finishing color S |                                                           |
|----------------------------------------------------------------------------------------------------|---------------------------------------------------------------------------|-----------------------------------------------------------|
| Advanced Printing Shoricuts Pap  Document Options  Print on both sides  Flip pages up Booklet layout  Off Pages per sheet  Page per sheet  Page order: Right, then Down | ↓<br>↓<br>Orier<br>●                                                      | ntation<br>Portrajt<br>Landscape<br>Rotate by 180 degrees |
|                                                                                                    |                                                                           | A <u>b</u> out <u>H</u> elp                               |
|                                                                                                    |                                                                           | OK Cancel                                                 |

### Color

In the **Color** tab on **HP color printers**, you will find settings to control your color settings. If you need to print in black and white, use the **Print in Grayscale** checkbox.

|                               | d1.sou.edu\FSSCI-Color [  |                |          |                |      |
|-------------------------------|---------------------------|----------------|----------|----------------|------|
| dvanced Printing Shortco      | uts Paper/Quality Effects | Finishin Color | Services |                |      |
| Color Options                 |                           |                |          |                |      |
| <ul> <li>Automatic</li> </ul> |                           |                |          | E              |      |
| ○ Manual                      | Settings                  |                |          |                |      |
| Print in <u>G</u> rayscale    |                           |                |          |                |      |
|                               |                           |                |          |                |      |
|                               |                           |                |          |                |      |
|                               |                           |                |          |                |      |
|                               |                           |                |          |                |      |
|                               |                           |                |          |                |      |
|                               |                           |                |          |                |      |
|                               |                           |                |          |                |      |
| Color Themes                  |                           |                |          |                |      |
| RGB <u>c</u> olor:            |                           |                |          |                |      |
|                               | ~                         |                |          |                |      |
| RGB <u>c</u> olor:            | ~                         |                |          |                |      |
| RGB <u>c</u> olor:            | ~                         |                |          |                |      |
| RGB <u>c</u> olor:            | ~                         |                |          |                |      |
| RGB <u>c</u> olor:            | ~                         |                |          |                |      |
| RGB <u>c</u> olor:            | ~                         |                |          | About          | Help |
| RGB <u>c</u> olor:            | ~                         |                |          | A <u>b</u> out | Help |